# 四畳半robono

プログラミング・システムエンジニアとしての散文と、生活のごたごた。

#### **2016 5 3**

Ubuntu 14.04LTSから16.04LTSにアップデートする手順

Ubuntu 16.04LTS が2016/4/22(日本時間)にリリースされましたね。

UbuntuのLTS (Long Term Support)版は5年間のセキュリティアップデートなどのサポートが付い ているので、急いで次版にアップデートする必要も無いでしょうが、せっかくなので最新版への 更新手順をメモします。デスクトップ版であればGUIからも更新できますが、コマンドを前提の手 順を示します。

# 普段のアップデート手順

下記コマンドで普段のアップデートは実施しているかと思います。

- \$ sudo apt-get update
- \$ sudo apt-get upgrade

# 下準備

バックアップなど必要に応じて作業しておいてください。

do-release-upgradeコマンドがない場合はパッケージを追加してください。

デスクトップ版であれば、ログイン時に

コマンドからも確認は可能です。

\$ sudo apt-get install update-manager-core

## 手順1

まずアップデート前のバージョンを確認しておきます。

\$ lsb\_release -d Description: Ubuntu 14.04.4 LTS

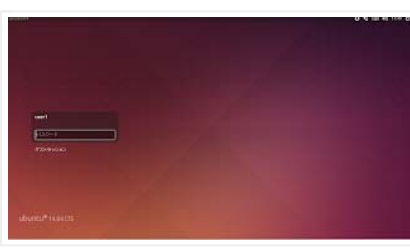

バージョンも表示されています。

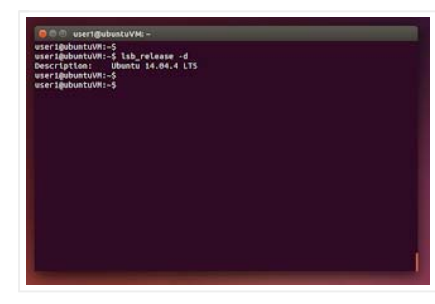

#### 手順2

リリースチャネルを確認

cat /etc/update-manager/release-upgrades

「Prompt=lts」になっていれば、LTS版のみが更新対象となります。

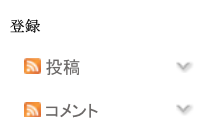

自己叙企

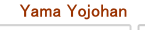

 $G^+$   $7^{+}$  $\sqrt{1}$ Software Engeener. 2012年から

SF兼プログラマ。組込み·サーバ アプリ·GUIなど作ったり、テストを したりしています。 コンピュータ技術、プログラム言語 のほか、エンジニアとしての生き 方に興味を持っています。

詳細プロフィールを表示

人気の投稿

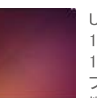

Ubuntu 14.04LTSから 16.04LTSにアッ プデートする手 順

大阪·新大阪から米原へJRで 行く最安手段は?

MacBook Retina + Windows10 で解像度を16:10に変更する方 洪

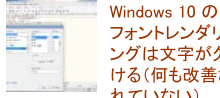

フォントレンダリ ングは文字が欠 ける(何も改善さ れていない)

技術英文の書き方~仕様書を 英語にするにはどうしたら良い のか?

組込み系こそJenkinsでちょっと 

Google Homeでスケジュールを 読み上げる方法

Mac OSX (El Captian) Cbrew updateが動かなかった時に確 認すべき対処法

第二次世界大戦中の日本の暗 号の話

何もかも憂鬱な夜に

ブログ アーカイブ

 $\blacktriangleright$  2017 (1)

 $-2016(3)$ 

■ 5月(1) Ubuntu 14.04LTSから 16.04LTSにアップデート する手順

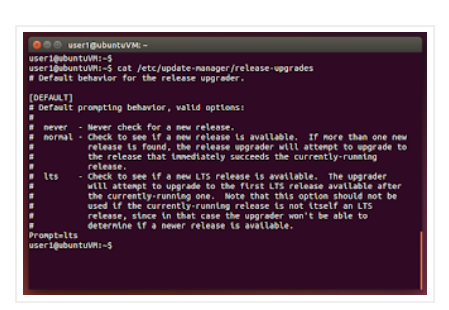

# 手順3

\$ sudo do-release-upgrade

2016/5/3時点では、実行しても新しいリリースがないと表示されるかと思います。

新しい Ubuntu のリリースをチェックしています<br>新しくリリースされたものはありません

これは「http://changelogs.ubuntu.com/meta-release-lts」にまだ16.04LTSが記載されていない から、だと思います。

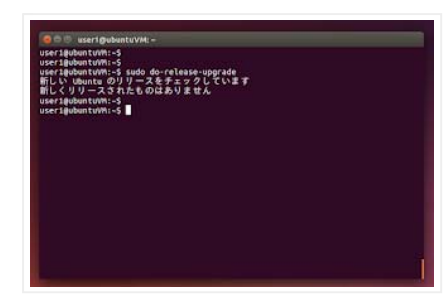

またSSHからコマンドを実行した場合にも警告メッセージが表示されることがあります。万が一に 備えてリモートではなく直接マシンにログインしたほうが良いです。

#### 手順4

手順3でダメな場合は、「-d」オプションを付けて開発版も対象にしてしまいます。

\$ sudo do-release-upgrade -d

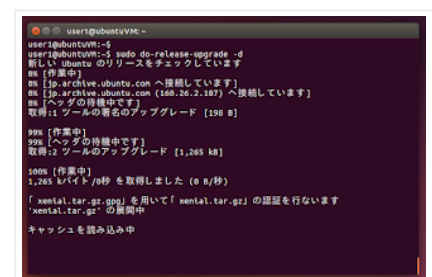

## 手順5

アップグレードの確認メッセージが表示されます。

```
アップグレードを開始しますか?
XX 個のパッケージが削除されます。XXX個の新規パッケージがインストールされます
。XXXX個のパッケージがアップグレードされます。
合計 978 M をダウンロードする必要があります。このダウンロードは約 3 分かか
ります。
アップグレードをインストールするのに数時間かかることがあります。ダウンロード
が完了してしまうと、処理はキャンセルできません。
```
►  $1 \frac{1}{2}$  (2)  $\blacktriangleright$  2015 (10)

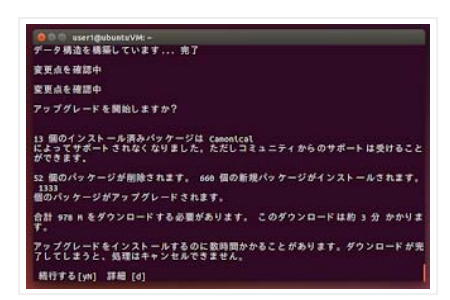

yを押して続行します。

ダウンロードと展開が始まります。それなりに時間がかかりますので、そのまま正座で待機しま す。

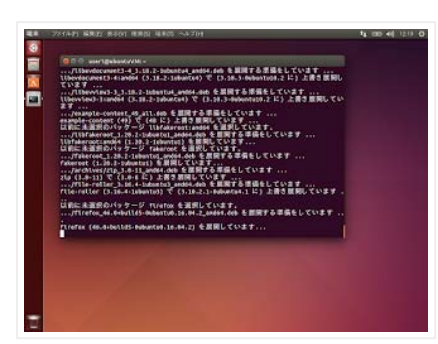

#### 手順6

パッケージの削除するかどうかを質問されます。削除する場合はyを入力して続行します。

古いソフトウェアを検索しています パッケージリストを読み込んでいます... 完了 依存関係ツリーを作成しています 状態情報を読み取っています... 完了 データ構造を構築しています... 完了 データ構造を構築しています... 完了

サポートが中止された(あるいはリポジトリに存在しない)パッケージを削除します か?

258 個のパッケージが削除されます。

パッケージの削除に数時間かかることがあります。

続行する[yN] 詳細 [d]

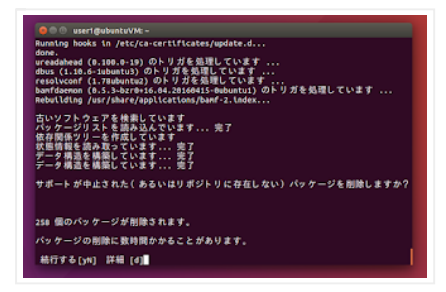

## 手順7

再起動の確認メッセージが表示されます。再起動する場合はyを入力して再起動します。

# 手順8

起動が完了すると、ログイン画面に「16.04LTS」の表示が確認できます。 コマンドを実行して バージョンを確認します。

```
$ lsb_release -d 
Description: Ubuntu 16.04 LTS 
$
```
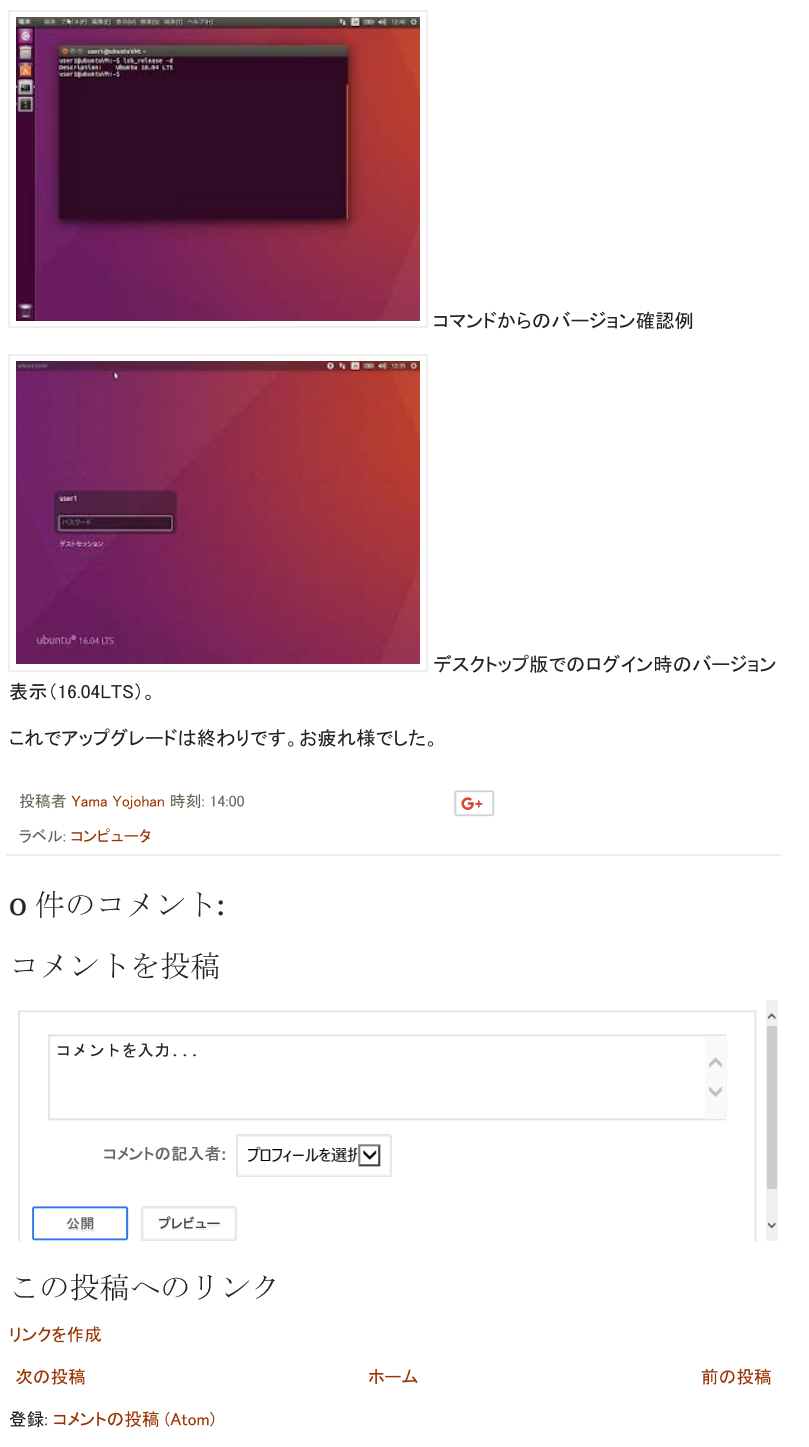

copyright (c) 2015 四畳半らぼ / 「シンプル」テーマ. テーマ画像の作成者: brytta さん. Powered by Blogger.